New Features Guide

## 02/10/2022Blackbaud Altru 5.24 New Features US

©2022 Blackbaud, Inc. This publication, or any part thereof, may not be reproduced or transmitted in any form or by any means, electronic, or mechanical, including photocopying, recording, storage in an information retrieval system, or otherwise, without the prior written permission of Blackbaud, Inc.

The information in this manual has been carefully checked and is believed to be accurate. Blackbaud, Inc., assumes no responsibility for any inaccuracies, errors, or omissions in this manual. In no event will Blackbaud, Inc., be liable for direct, indirect, special, incidental, or consequential damages resulting from any defect or omission in this manual, even if advised of the possibility of damages.

In the interest of continuing product development, Blackbaud, Inc., reserves the right to make improvements in this manual and the products it describes at any time, without notice or obligation.

All Blackbaud product names appearing herein are trademarks or registered trademarks of Blackbaud, Inc.

All other products and company names mentioned herein are trademarks of their respective holder.

NewFeatures-2022

## New Features for Blackbaud Altru 5.24

New Menu [Enhancements](#page-2-0) **[3](#page-2-0)**

Before you use the new *Blackbaud Altru* features released in February 2022, we recommend that you review the information in this guide. It will help you and any other *Altru* users in your organization get the most from the enhancements we introduced.

## <span id="page-2-0"></span>New Menu Enhancements

With this release, we upgraded the menu that appears at the top of your page. The new version provides you with a more modern experience that is consistent with other Blackbaud solutions and resources.

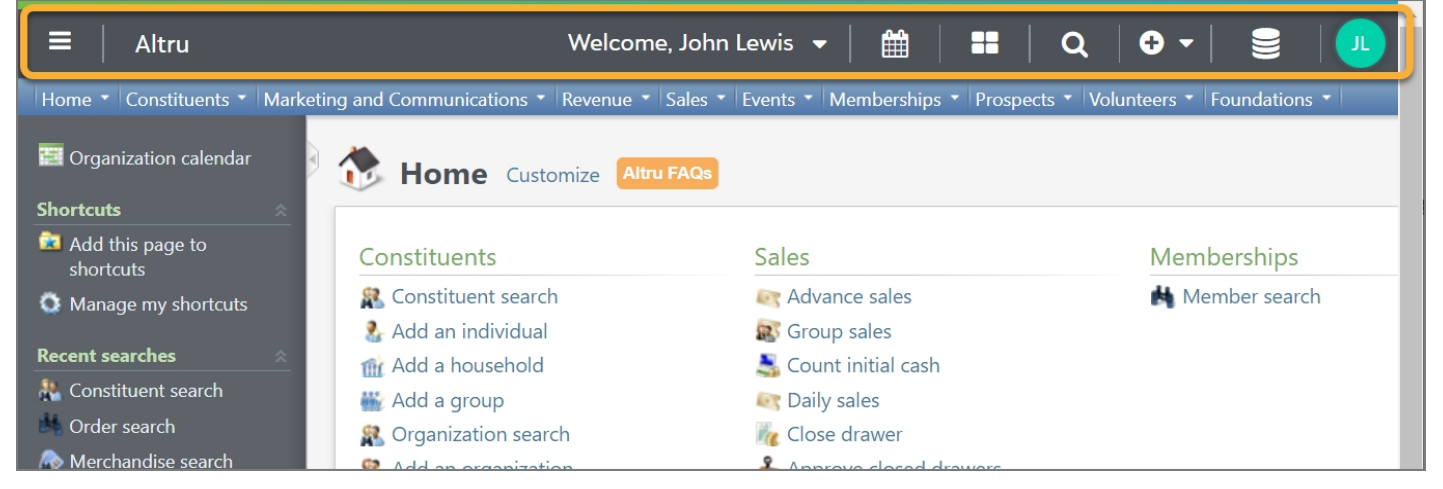

While some features have moved, you can still access all features that were available in the previous version — as well as a few new ones.

From the updated menu, you can:

— Switch to another solution, such as *Financial Edge NXT*.

**Note:** This option only appears if your organization uses multiple Blackbaud solutions.

雦 — Open your organization's calendar.

 $\blacksquare$  Visit the *Altru* landing page to access additional resources and features such as Mobile Check-in.

- **Q** Search for features and records.
- $\bullet$  Add new records.

 $\sum$  Switch between databases (if your organization uses an *Altru* Staging database).

You can also select your initials to manage your Blackbaud profile, access Support resources, and more.